## **CSV-Export von Artikeldaten**

## OSGTrade erlaubt den komfortablen Export von Artikeldaten.

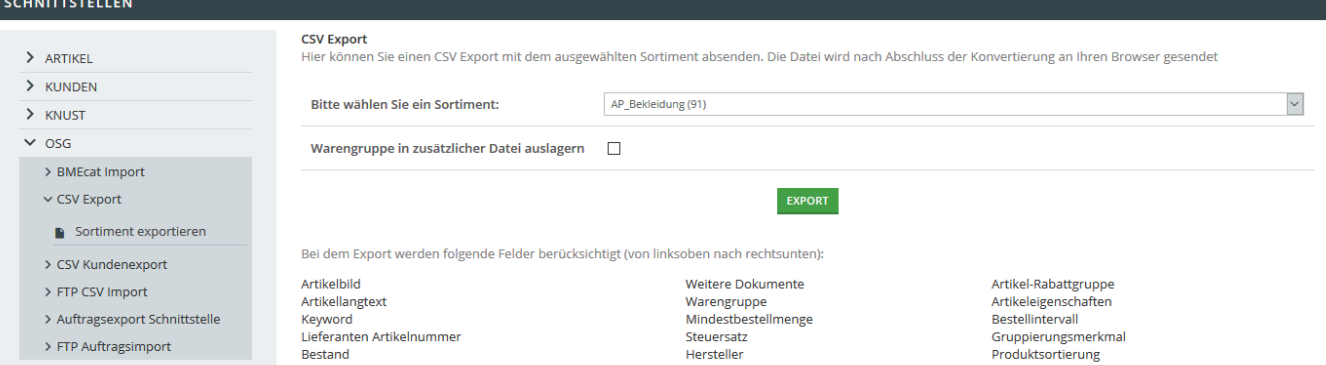

Sie wählen im Dropdown-Menü lediglich aus, welches Sortiment Sie exportieren möchten, der Shop erstellt für Sie eine gültige CSV-Datei.

Je nach Konfigurationseinstellungen, die durch Ihren Support vorgenommen werden können, ist die CSV mehr oder weniger umfangreich.

- 1. Sortiment auswählen
- 2. Export anklicken
- 3. Nach dem Export erhalten Sie eine zip-Datei, alternativ auch eine zweite ZIP mit den Artikelbildern